## 荃灣天主教小學

HKedCity 網上學習平台使用方法

- 1. 可於手機、電腦或平板電腦閱讀使用。
- 2. 在瀏覽器的網址列輸入 HKedcity 的網址 https://www[.hkedcity.net/](https://www.hkedcity.net/)

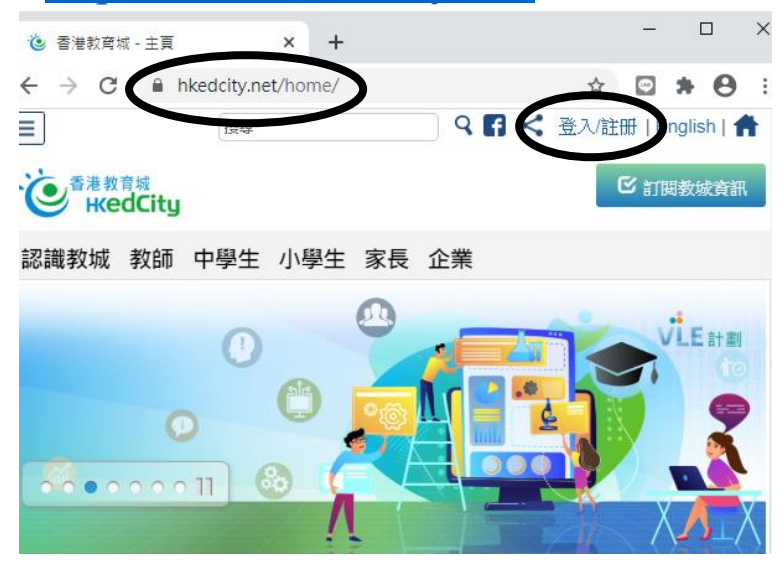

- 3. 按「登入」以進入登入版面
- 4. 在登入畫面輸入「登入名稱」及「密碼」,然後按「登入」

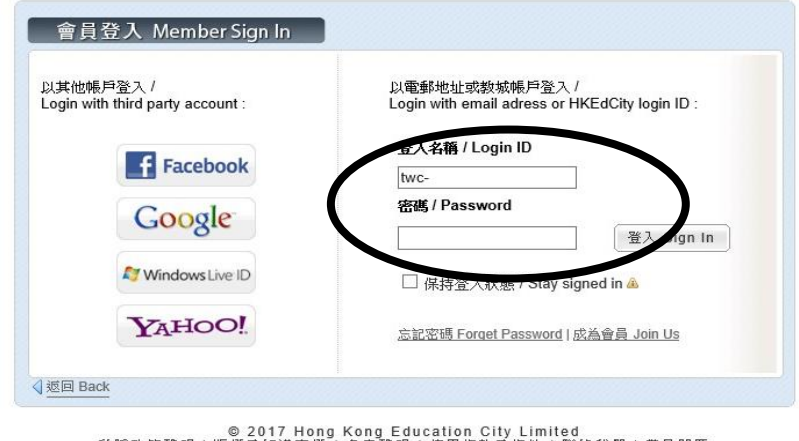

© 2017 Hong Kong Education City Limited<br><u>私聽政策擊明 | 版權及知識產權</u> | 兔宜擊明 | 使用條款及條件 | 驅<u>絡我們 | 常見問題</u><br>) ent | Copyright and Intellectual Property Rights | Disclaimer | Terms and Conditions of Use | Co

5. 登入系統後點選「小學生」欄,選擇各個連結進行學習。

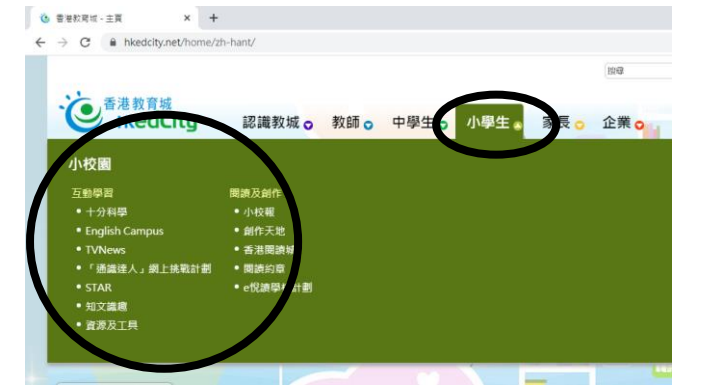